AIMBAT User Manual Version 0.1.1

Xiaoting  $Lou^{1*}$ 

<sup>1</sup>Department of Earth and Planetary Sciences, Northwestern University, Evanston, Illinois, USA  $*$ Email:  $x$ lou@u.northwestern.edu

October 1, 2012

# Contents

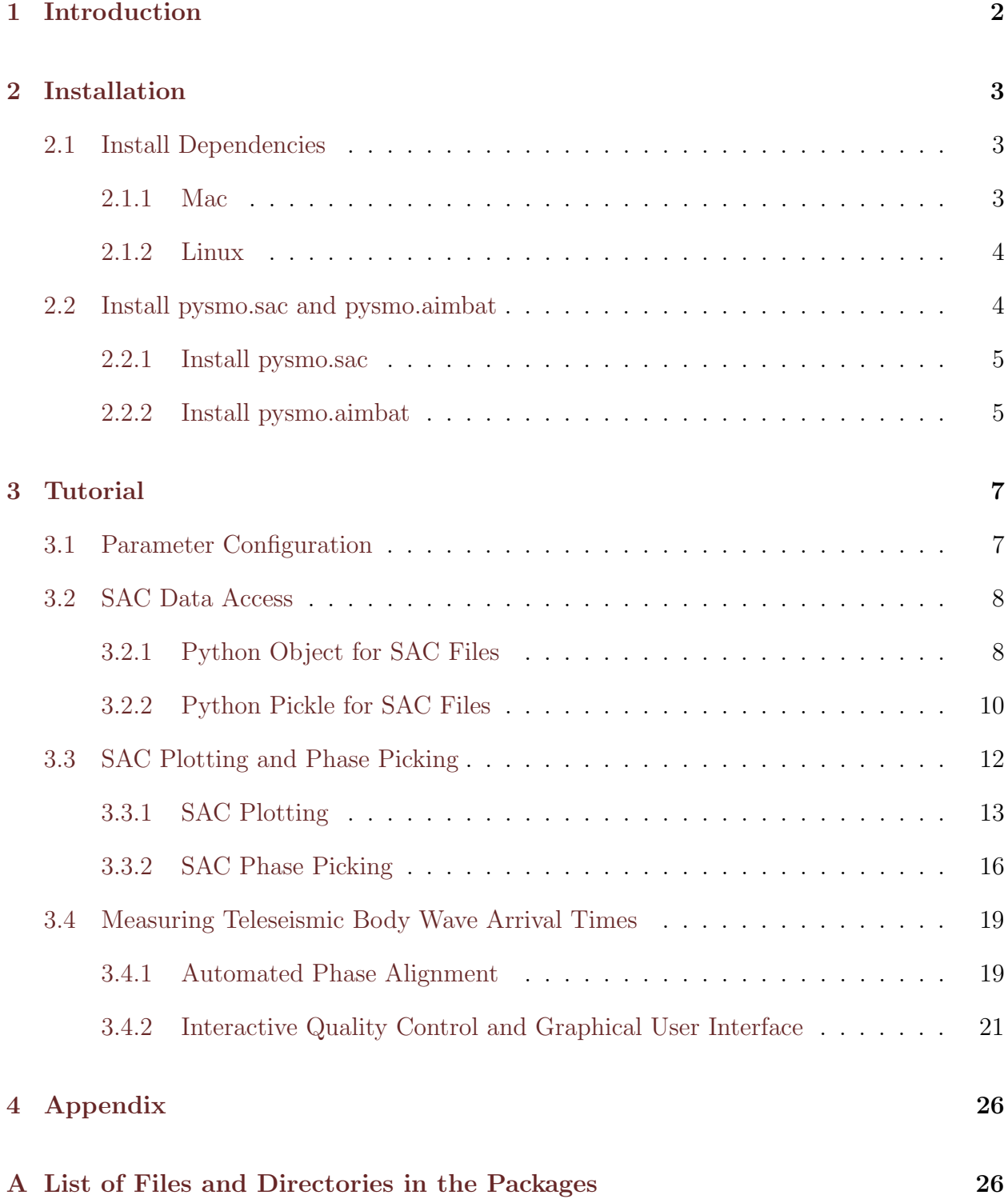

# <span id="page-2-0"></span>1 Introduction

AIMBAT (Automated and Interactive Measurement of Body wave Arrival Times) is an opensource software package for efficiently measuring teleseismic body wave arrival times for large seismic arrays ([Lou et al.](#page-27-0), [2012\)](#page-27-0). It is based on a widely used method called MCCC (Multi-Channel Cross-Correlation) developed by [VanDecar and Crosson](#page-27-1) [\(1990\)](#page-27-1). The package is automated in the sense of initially aligning seismograms for MCCC which is achieved by an ICCS (Iterative Cross Correlation and Stack) algorithm. Meanwhile, a GUI (graphical user interface) is built to perform seismogram quality control interactively. Therefore, user processing time is reduced while valuable input from a user's expertise is retained. As a byproduct, SAC ([Goldstein et al.](#page-27-2), [2003\)](#page-27-2) plotting and phase picking functionalities are replicated and enhanced.

Modules and scripts included in the AIMBAT package were developed using Python programming language (<http://www.python.org>) and its open-source modules on the Mac OS X platform since 2009. The original MCCC code ([VanDecar and Crosson](#page-27-1), [1990\)](#page-27-1) was transcribed into Python. The GUI of AIMBAT was inspired and initiated at the 2009 EarthScope USArray Data Processing and Analysis Short Course ([http://www.iris.edu/](http://www.iris.edu/hq/es_course/) [hq/es\\_course/](http://www.iris.edu/hq/es_course/)). AIMBAT runs on Mac OS X, Linux/Unix and Windows thanks to the platform-independent feature of Python. It's been tested on Mac OS 10.6.8 and 10.7 and Fedora 16.

The AIMBAT software package is distributed under the GNU General Public License Version 3 (GPLv3) as published by the Free Software Foundation ([http://www.gnu.org/licenses/](http://www.gnu.org/licenses/gpl.html) [gpl.html](http://www.gnu.org/licenses/gpl.html)).

## <span id="page-3-0"></span>2 Installation

## <span id="page-3-1"></span>2.1 Install Dependencies

The AIMBAT package depends on the standard libraries of Python 2.7 ([http://docs.](http://docs.python.org/library/) [python.org/library/](http://docs.python.org/library/)), including os, sys, ConfigParser(argparse), optparse, contextlib, pickle/cPickle, gzip, and bz2. AIMBAT also utilizes Numpy (<http://numpy.scipy.org>) and Scipy (<http://scipy.org>) for numerical array computation, and Matplotlib (*[Hunter](#page-27-3)*, [2007\)](#page-27-3) for 2-D plotting and GUI applications. These packages need to be installed before using AIMBAT.

## <span id="page-3-2"></span>2.1.1 Mac

For Mac users, we recommend Macports (<http://http://www.macports.org/>) to install the dependent packages of AIMBAT. After installing Macports, run the following commands with superuser privilege:

```
port install python27
port install py27-numpy
port install py27-scipy
port install py27-matplotlib
port install py27-ipython
port install python select
```
Python 2.7 is thus installed to the  $\epsilon$  prefix directory, which is [/opt/local/Library/](/opt/local/Library/Frameworks/Python.framework/Versions/2.7) [Frameworks/Python.framework/Versions/2.7](/opt/local/Library/Frameworks/Python.framework/Versions/2.7) for this case. Corresponding packages Numpy, Scipy and Matplotlib are installed to the global site-packages directory  $\epsilon$  prefix $>$ /lib/ [python2.7/site-packages](<prefix>/lib/python2.7/site-packages).

Installation of the last two packages are optional. ipython is an enhanced interactive Python shell. python\_select is used to select default Python version by the following command:

port select --set python python27

#### <span id="page-4-0"></span>2.1.2 Linux

For Linux users, package management tools work similarly, such as yum on Red Hat/Fedora system:

```
yum install python.x86_64
yum install numpy.x86_64
yum install scipy.x86_64
yum install python-matplotlib.x86_64
```
and aptitude on Debian system:

```
aptitude install python
aptitude install python-numpy
aptitude install python-scipy
aptitude install python-matplotlib
```
The <<prefix>> directory is </usr>.

## <span id="page-4-1"></span>2.2 Install pysmo.sac and pysmo.aimbat

AIMBAT is released as a sub-package of pysmo in the name of pysmo.aimbat along with another sub-package pysmo.sac. The latest releases of pysmo.sac and pysmo.aimbat are available for download at both

<http://www.earth.northwestern.edu/~xlou/aimbat.html>

and github:

https://github.com/pysmo/sac https://github.com/pysmo/aimbat

Decompress the gzipped source tar balls in the directory where you want to install the packages (<<pkg-install-dir>>):

tar zxvf pysmo-sac-0.5.tar.gz tar zxvf pysmo-aimbat-0.1.1.tar.gz

#### <span id="page-5-0"></span>2.2.1 Install pysmo.sac

Python module Distutils is used to write a setup.py script to easily build, distribute, and install pysmo.sac. In the directory <<pkg-install-dir>/pysmo-sac-0.5>, type

python setup.py build python setup.py install

to install it and its package information file pysmo.sac-0.5-py2.7.egg-info to the global site-packages directory <<prefix>/lib/python2.7/site-packages>, which is the same as Numpy, Scipy, and Matplotlib.

If you don't have write permission to the global site-packages directory, use the "--user" option to install to <<userbase>/lib/python2.7/site-packages>:

python setup.py install --user

#### <span id="page-5-1"></span>2.2.2 Install pysmo.aimbat

Three sub-directories are included in the  $\langle pkg-install-dir \rangle /pysmo-aimbat-0.1.1$  directory: example, scripts and src, which contain example SAC data files, Python scripts to run at command line, and Python modules to install, respectively.

The core cross-correlation functions in pysmo.aimbat are written in both Python/Numpy (xcorr.py) and Fortran (xcorr.f90). Therefore, we need to use Numpy's Distutils module for enhanced support of Fortran extension. The usage is similar to the standard Distutils.

In the directory <<pkg-install-dir>/pysmo-aimbat-0.1.1>, type

```
python setup.py build --fcompiler=gfortran
python setup.py install
```
to install the src directory to <<prefix>/lib/python2.7/site-packages/pysmo/aimbat>. Other Fortran compilers can be specified instead of gfortran.

Add <<pkg-install-dir>/pysmo-aimbat-0.1.1/scripts> to environment variable PATH in a shell's start-up file for command line execution of the scripts. Typically for Bash and C shell users, type

export PATH=\$PATH:<pkg-install-dir>/pysmo-aimbat-0.1.1/scripts setenv PATH \$PATH:<pkg-install-dir>/pysmo-aimbat-0.1.1/scripts

in .bashrc and .cshrc files, respectively.

To test the installation of the pysmo.sac and pysmo.aimbat packages, type

from pysmo import sac from pysmo import aimbat

in a Python shell.

# <span id="page-7-0"></span>3 Tutorial

## <span id="page-7-1"></span>3.1 Parameter Configuration

Matplotlib works with six GUI (Graphical User Interface) toolkits: WX, Tk, Qt(4), GTK, Fltk and macosx (<http://matplotlib.org/contents.html>). The GUI of AIMBAT utilizes GUI neutral widgets and GUI neutral event handling API (Application Programming Interface) to support interactive plotting ([http://matplotlib.org/api/widgets\\_api.html](http://matplotlib.org/api/widgets_api.html), [http://matplotlib.org/users/event\\_handling.html](http://matplotlib.org/users/event_handling.html)). Examples given in this manual are using the default toolkit Tk and backend TkAgg. See [http://matplotlib.org/faq/](http://matplotlib.org/faq/usage_faq.html#what-is-a-backend) [usage\\_faq.html#what-is-a-backend](http://matplotlib.org/faq/usage_faq.html#what-is-a-backend) and [http://matplotlib.org/users/customizing.](http://matplotlib.org/users/customizing.html#customizing-matplotlib) [html#customizing-matplotlib](http://matplotlib.org/users/customizing.html#customizing-matplotlib) for explanation of the backend and how to customize it. In short, put the following line in your matplotlibrc file:

### backend : TkAgg #Agg rendering to a Tk canvas

Other parameters for the package can be set up by a configuration file ttdefaults.conf, which is interpreted by the module ConfigParser. This configuration file is searched in the following order:

- (1) file ttdefaults.conf in the current working directory
- (2) file .aimbat/ttdefaults.conf in your HOME directory
- (3) a file specified by environment variable TTCONFIG
- (4) file ttdefaults.conf in the directory where AIMBAT is installed

An example of the ttdefaults.conf file and its explanations are given in Table [1.](#page-8-2)

Python scripts in the  $\langle$ pkg-install-dir>/pysmo-aimbat-0.1.1/scripts can be executed from the command line. The command line arguments are parsed by the optparse module to improve the scripts' flexibility. If conflicts existed, the command line options override the default parameters given in the configuration file ttdefaults.conf. Run the scripts with the "-h" option for the usage messages.

<span id="page-8-2"></span>

| File ttdefaults.conf                                                                                                    | Description                                                                                                    |
|----------------------------------------------------------------------------------------------------|----------------------------------------------------------------------------------------------------|
| sacplot<br>$colorwave = blue$<br>$color wavedel = gray$<br>$\text{colortwhile} = \text{green}$<br>$colorwisele = red$<br>alphatwfill $= 0.2$<br>alphatweele $= 0.6$<br>$npick = 6$<br>$picture =\n  pmegybpick styles = -:figsize = 810rectseis = 0.1 0.06 0.76 0.9minspan = 5state = -1$                  | Color of waveform<br>Color of waveform which is deselected<br>Color of time window fill<br>Color of time window selection<br>Transparency of time window fill<br>Transparency of time window selection<br>Number of time picks (plot picks: $t0-t5$ )<br>Colors of time picks<br>Line styles of time picks (use second one if ran out of color)<br>Figure size for plotphase.py<br>Axes rectangle size within the figure<br>Minimum sample points for SpanSelector to select time window<br>Sample rate for loading SAC data. Read from first file if srate $< 0$                                                                                                    |
| sachdrs<br>$twhdrs = user8$ user9<br>ichdrs $=$ t0 t1 t2<br>mchdrs $=$ t2 t3<br>$hdrsel = kuser0$<br>$qfactors = ccc snr coh$<br>$q$ headers = user0 user1 user2<br>qweights $= 0.3333$ 0.3333 0.3333                                                                                                    | SAC headers for time window beginning and ending<br>SAC headers for ICCS time picks<br>SAC headers for MCCC input and output time picks<br>SAC header for seismogram selection status<br>Quality factors: cross-correlation coefficient, signal-to-noise ratio, time domain coherence<br>SAC Headers for quality factors<br>Weights for quality factors                                                                                                    |
| [iccs]<br>$\text{state} = -1$<br>$xcorr$ -modu = $xcorr90$<br>$xcorr_{\text{runc}} = xcorr_{\text{fast}}$<br>$shift = 10$<br>$maxiter = 10$<br>$convepsi = 0.001$<br>$\text{convtype} = \text{coef}$<br>$stackwgt = coef$<br>$fstack = fstack.sac$                                                         | Sample rate for loading SAC data. Read from first file if srate $< 0$<br>Module for calculating cross-correlation: xcorr for Numpy or xcorrf90 for Fortran<br>Function for calculating cross-correlation<br>Sample shift for running coarse cross-correlation<br>Maximum number of iteration<br>Convergence criterion: epsilon<br>Type of convergence criterion: coef for correlation coefficient, or resi for residual<br>Weight each trace when calculating array stack<br>SAC file name for the array stack                                                                                                    |
| mccc<br>srate $= -1$<br>$of left < m$<br>$xcorr_model = xcorr90$<br>$xcorr_function = xcorr_faster$<br>$\text{shift} = 10$<br>$ext{raweight} = 1000.$<br>$lsqr = nowe$<br>$\#\text{lsqr} = \text{lnco}$<br>$\#\text{lsqr} = \text{Inre}$<br>$\text{refile} = \text{.} \text{mcc}$<br>$evlist = event_list$ | Sample rate for loading SAC data. Read from first file if srate $< 0$<br>Output file name of MCCC. Use "\$evdate.mc\$phase" if mc<br>Module for calculating cross-correlation: xcorr for Numpy or xcorrf90 for Fortran<br>Function for calculating cross-correlation<br>Sample shift for running coarse cross-correlation<br>Weight for the zero-mean equation in MCCC weighted lsqr solution<br>Type of lsqr solution: no weight<br>Type of lsqr solution: weighted by correlation coefficient, solved by lapack<br>Type of lsqr solution: weighted by residual, solved by lapack<br>Configuration file for MCCC parameters (deprecated)<br>File for event hypocenter and origin time (deprecated) |
| signal<br>$t$ apertype $=$ hanning<br>$t$ aperwidth $= 0.1$                                                                                                    | Taper type<br>Taper width                                                                                                    |

Table 1: Example of AIMBAT configuration file ttdefaults.conf.

## <span id="page-8-0"></span>3.2 SAC Data Access

## <span id="page-8-1"></span>3.2.1 Python Object for SAC Files

The pysmo.sac package is developed to read and write individual SAC files. The Python class sacfile of module sacio opens a SAC file and returns an object including data and all

SAC header variables as its attributes. Modifications of object attributes are saved to file. It is written purely in Python so that it also runs with Jython (<http://www.jython.org>).

The <<pkg-install-dir>/pysmo-aimbat-0.1.1/scripts/egsac.py> script (Figure [1\)](#page-9-0) gives a simple example to read, resample and plot a seismogram using pysmo, Scipy and Matplotlib. You can type the codes in a Python/iPython shell, or run as a script in the directory  $<sub>pkg</sub> - install-dir>pysmo-aimbat-0.1.1/example/Event_2011.09.15.19.31.04.080 (re-$ </sub> ferred to as <<example-event-dir>> hereafter).

```
from pysmo.sac.sacio import sacfile
from numpy import linspace, array
from scipy import signal
import matplotlib.pyplot as plt
import matplotlib.transforms as transforms
# read sac file:
ifilename = 'TA.109C.__.BHZ.sac'
sacobj = sacfile(ifilename, 'rw')b =sacobj.b
npts = sacobj.nptsdelta = sacobj.deltax =linspace(b, b+npts*delta, npts)
y = array(sacobj.data)# resample:
deltanew = 2.0
nptsnew = int(round(npts*delta/deltanew))x^2 = linspace(b, b+npts*delta, nptsnew)
y2 = signal.resample(y, nptsnew)# plot:fig = plt.figure(figsize=(12,4))ax = fig.add\_subplot(111)trans = transforms.blended_transform_factory(ax.transAxes, ax.transAxes)
plt.plot(x, y, 'b-', label='Delta = {0:.3f} s'.format(detta))plt.plot(x2, y2,'r--', label='Delta = {0:.3f} s'.format(deltanew))plt.xlabel('Time [s]')
plt.legend(loc=2)
plt.ticklabel_format(style='sci', scilimits=(0,0), axis='y')
ax.text(0.98, 0.9, ifilename, transform=trans, va='center', ha='right')
plt.subplots_adjust(left=0.05,right=0.98,bottom=0.13,top=0.9)
plt.xlim(600,900)
plt.ylim(-1.2e-5,1.8e-5)
fig.savefig('egsac.png', format='png', dpi=300)
plt.show()
```
Figure 1: The <pkg-install-dir>/pysmo-aimbat-0.1.1/scripts/egsac.py script which produces Figure [2.](#page-10-1)

In this example, a SAC file named  $TA.109C...$ BHZ.sac is read in as a sacfile object. The time array is calculated from SAC headers. The data array is resampled from interval 0.025 to 2.0 seconds using Scipy's signal processing module. Result is displayed in Figure [2.](#page-10-1)

Add the following codes to write the resampled seismogram to file  $TA.109C$ .  $...$ BHZ.sac:

```
sacobj.delta = deltanew
sacobi.npts = nptsnewsacobj.data = y2
```
<span id="page-10-1"></span>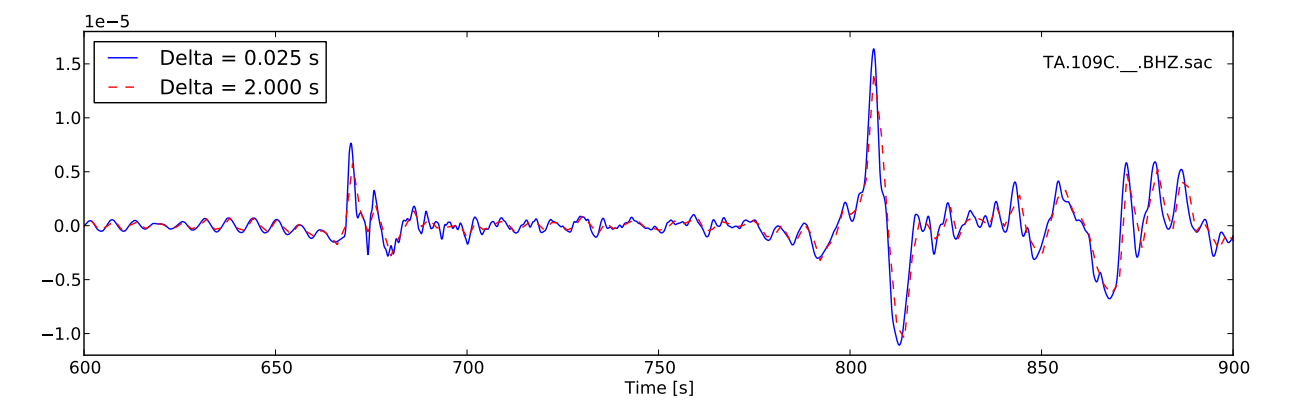

Figure 2: Example of reading, resampling and plotting a SAC file.

#### <span id="page-10-0"></span>3.2.2 Python Pickle for SAC Files

The pysmo.sacio module converts SAC files to sacfile objects. Any modification of the objects are instantly written to files. In data processing, the user may want to abandon changes made earlier, which brings the need of a buffer for the sacfile objects. The SacDataHdrs class in the pysmo.aimbat.sacpickle module is written on top of pysmo.sacio to serves this purpose by reading a SAC file and returning a sacdh object that is very similar of the sacfile object. Essentially, the sacdh object is a copy of the the sacfile object in the memory, except that SAC headers 't0-t9', 'user0-user9', 'kuser0-kuser2' are saved in three Python lists. A gsac object of the SacGroup class consists of a group of sacdh objects from event-based SAC data files, earthquake hypocenter information and station locations. An additional step is required to save changes in the gsac object to files.

In order to avoid frequent SAC file I/O, the pickle/cPickle module is used for serializing and de-serializing the gsac object structure. Thus the data processing efficiency is improved because reading and writing of SAC files are done only once each before and after data processing. Script sac2pkl.py does the conversions between SAC files and Python pickles. Its usage message can be printed out by running "sac2pkl.py -h" at command line and the result is displayed in Figure [3.](#page-11-0) For example, in the data example directory [<example](<example-event-dir>)[event-dir>](<example-event-dir>), run

sac2pkl.py -s \*Z -o 20110915.19310408.bhz.pkl -d 0.025

to read 163 vertical component seismograms at a sample interval of 0.025 s and convert to a gsac object which is saved in the pickle file 20110915.19310408.bhz.pkl.

To save disk space, compressed pickle files in gz and bz2 formats can be generated by:

sac2pkl.py -s \*Z -o 20110915.19310408.bhz.pkl -d 0.025 -z gz sac2pkl.py -s \*Z -o 20110915.19310408.bhz.pkl -d 0.025 -z bz2

at the cost of more CPU time.

After processing, run

sac2pkl.py 20110915.19310408.bhz.pkl -p

<span id="page-11-0"></span>to convert the pickle file to SAC files.

Usage: sac2pkl.py [options] <sacfile(s)>

```
Options:
  -h, -help
                        show this help message and exit
                        Convert SAC files to pickle file. Default is True.
  -s, -s2p-p, -p2sConvert pickle file (save headers) to SAC files.
  -d DELTA, --delta=DELTA
                        Time sampling interval. Default is -1.000000
  -o OFILENAME, --ofilename=OFILENAME
                        Output filename which works only with -s option.
  -z ZIPMODE, --zipmode=ZIPMODE
                        Zip mode: bz2 or gz. Default is None.
```
Figure 3: Help message of the sac2pkl.py script.

See the doc string of pysmo.aimbat.sacpickle (type "from pysmo.aimbat import sacpickle; print sacpickle. \_\_doc\_" in a Python shell) and [http://docs.python.org/library/](http://docs.python.org/library/pickle.html) [pickle.html](http://docs.python.org/library/pickle.html) for more information about the Python data structure, pickling and unpickling.

## <span id="page-12-0"></span>3.3 SAC Plotting and Phase Picking

<span id="page-12-1"></span>Usage: sacplot.py [options] <sacfile(s) or a picklefile>

SAC plotting and phase picking functionalities are replicated and enhanced based on the GUI neutral widgets (such as Button and SpanSelector) and the event (keyboard and mouse events such as key press event and mouse motion event) handling API of Matplotlib  $(Hunter, 2007)$  $(Hunter, 2007)$  $(Hunter, 2007)$  $(Hunter, 2007)$ . They are implemented in two modules pysmo.aimbat.plotphase and pysmo.aimbat.pickphase, which are used by corresponding scripts sacplot.py and sacppk.py executable at command line. Their help messages are displayed in Figures [4](#page-12-1) and [5.](#page-13-1)

```
Options:
  -h, -help
                        show this help message and exit
 -f FILL, --fill=FILL Fill/shade seismogram with positive (1) or negative
                        (-1) signal. Default is none (0).
  -r RELTIME, --relative-time=RELTIME
                        Relative time to a time pick header (t0-t9). Default
                        is -1, None, use absolute time.
  -u, --upylim
                        Update ylim every time of zooming in.
  -k, -pickPlot time picks.
                        Plot time window.
  -w, -twin
  -x XLIMIT, --xlimit=XLIMIT
                        Left and right x-axis limit to plot.
  -y YNORM, --ynorm=YNORM
                        Normalize ydata of seismograms. Effective only for
                        positive number. Default is 2.000000.
  -Y, --ynormtwin
                        Normalize seismogram within time window.
  -S SRATE, --srate=SRATE
                        Sampling rate to load SAC data. Default is None, use
                        the original rate of first file.
  -a, -azim
                        Set baseline of seismograms as azimuth.
  -b, -bazimSet baseline of seismograms as backazimuth.
  -d, -distSet baseline of seismograms as epicentral distance in
                        degree.
                        Set baseline of seismograms as epicentral distance in
 -D, --distkm
                        km.
  -i, -index
                        Set baseline of seismograms as file indices (SAC P1
                        style).
                        Set baseline of seismograms as zeros (SAC P2 style).
  -z, -zeroPlot mean stack of seismograms.
  -m, --stack_mean
  -s, --stack_std
                        Plot std of mean stack of seismograms with color fill.
  -C, --colorUse random colors.
```
Figure 4: Help message of the sacplot.py script.

<span id="page-13-1"></span>Usage: sacppk.py [options] <sacfile(s) or a picklefile>

Options:

```
-h, -help
                      show this help message and exit
-f FILL, --fill=FILL Fill/shade seismogram with positive (1) or negative
                      (-1) signal. Default is none (0).
-r RELTIME, --relative-time=RELTIME
                      Relative time to a time pick header (t0-t9). Default
                      is -1, None, use absolute time.
                      Update ylim every time of zooming in.
-u, -\text{upylim}-k, -pickPlot time picks.
                      Plot time window.
-w, -twin
-x XLIMIT, --xlimit=XLIMIT
                      Left and right x-axis limit to plot.
-y YNORM, --ynorm=YNORM
                      Normalize ydata of seismograms. Effective only for
                      positive number. Default is 2.000000.
-Y, --ynormtwin
                      Normalize seismogram within time window.
-S SRATE, --srate=SRATE
                      Sampling rate to load SAC data. Default is None, use
                      the original rate of first file.
-b, -boundlines
                      Plot bounding lines to separate seismograms.
-n, --netsta
                      Label seismogram by net.sta code instead of SAC file
                      name.
-m MAXNUM, --maxnum=MAXNUM
                      Maximum number of selected and deleted seismograms to
                      plot. Defaults: 25 and 5.
-s SORTBY, --sortby=SORTBY
                      Sort seismograms by i (file indices), or 0/1/2/3
                      (quality factor all/ccc/snr/coh), or a given header
                      (az/baz/dist..). Append - for decrease order,
                      otherwise increase. Default is i.
```

```
Figure 5: Help message of the sacppk.py script.
```
### <span id="page-13-0"></span>3.3.1 SAC Plotting

Options "-i, -z, -d, -a, and -b" of sacplot.py set the seismogram plotting baseline as file index, zero, epicentral distance in degrees, azimuth, and back-azimuth, respectively. The user can run sacplot.py directly with the options, or run individual scripts sacp1.py, sacp2.py, sacprs.py, sacpaz.py, and sacpbaz.py which preset the baseline options and plot seismograms in SAC p1 style, p2 style, record section, and relative to azimuth and back-azimuth. The following commands are equivalent:

sacplot.py  $-i \iff$ sacp1.py

```
sacplot.py -z \iff sacp2.py
sacplot.py -d \iff sacprs.py
sacplot.py -a \iffsacpaz.py
sacplot.py -b \iff sacpbaz.py
```

```
from pylab import *
import matplotlib.transforms as transforms
from pysmo.aimbat.sacpickle import loadData
from pysmo.aimbat.plotphase import getDataOpts, PPConfig, sacp1, sacp2, sacprs
# figure axes
fig = figure(figsize=(9,12))rectp2 = [.09, .050, .8, .15]rectp1 = [.09, .245, .8, .33]rectp0 = [.09, .620, .8, .36]axy2 = fig.add_axes(rectp2)axp1 = fig.add_axes(rectp1)axp0 = fig.add_axes(rectp0)# read data and plot
gas, opts = getData0pts()# prsopts. ynorm = .95saclist = gsac.saclistprs = sacprs(saclist, opts, axp0)
# p1opts.ynorm = 1.7
p1 = \text{sacp1}(saclist, opts, axp1)# p2opts.reltime = \thetap2 = \text{seq2}(\text{search}, \text{opts}, \text{exp2})# set x limits
axp0.set_xlim(625, 762)
axp1.set_xlim(625, 762)
axy2.set_xlim(-45, 65)# numbering
axs = [axp0, axp1, axp2]\lambda labs = \lambdaBC
for ax, lab in zip(axs, labs):
    tt = '(' + lab + 'trans = transforms.blended_transform_factory(ax.transAxes, ax.transAxes)
    ax.text(-.05, 1, tt, transform=trans, va='center', ha='right', size=16)
fig.savefig('egplot.png', format='png', dpi=300)
show()
```
Figure 6: The <pkg-install-dir>/pysmo-aimbat-0.1.1/scripts/egplot.py script which produces Figure [7.](#page-15-0)

<span id="page-15-0"></span>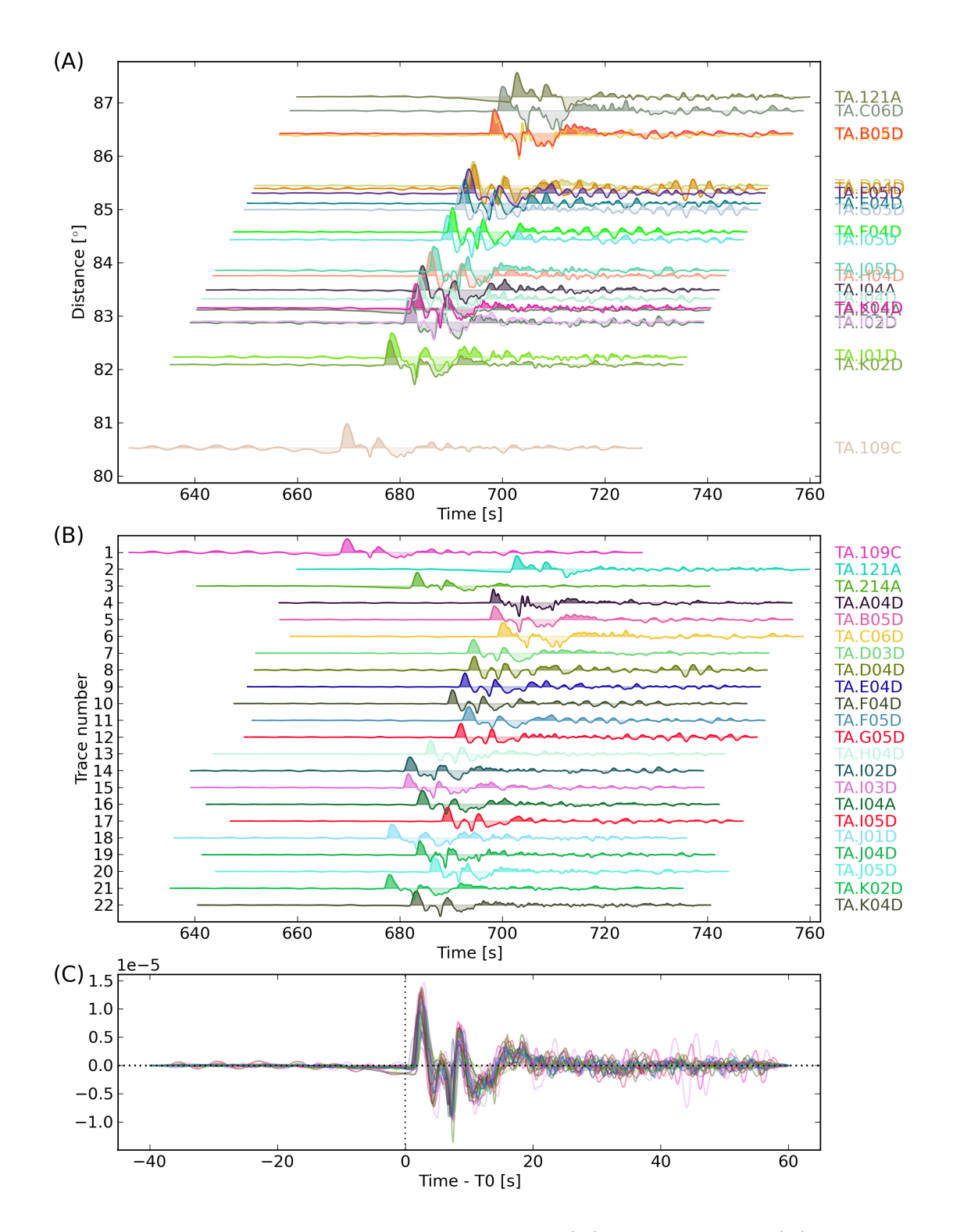

Figure 7: Example of plotting multiple SAC files in (A) record section; (B) SAC p1 style; and (C) SAC p2 style. This figure is the random-color version of Figure 1 in [Lou et al.](#page-27-0) [\(2012\)](#page-27-0).

Input data files need to be supplied to the scripts in the form of either a list of SAC files or a pickle file which includes multiple SAC files. For example, a "bhz.pkl" file is generated from 22 vertical component seismograms "TA. $[1-K]^*Z$ " by running:

sac2pkl.py TA. [1-K]\*BHZ -o bhz.pkl -d0.025

in the data example directory  $\leq \text{example-event-dir}$ . Then the two commands are equivalent:

$$
\verb+sacp1.py TA.[1-K]*Z \Longleftrightarrow \verb+sacp1.py bhz.pkl
$$

For large number of seismograms, the pickle file is suggested because of faster loading.

Besides using the standard sacplot.py script, the user can modify its getAxes function in your own script to customize figure size and axes attributes. Script egplot.py (Figure [6\)](#page-14-0) is such an example in which SAC p1, p2 styles and record section plotting are drawn in three axes in the same figure canvas. Run

egplot.py  $TA.[1-K]*Z -f1 -C$ 

at command line to produce Figure [7.](#page-15-0) The "-C" option uses random color for each seismogram. The "-f1" option fills the positive signals of waveform with less transparency. In the script, "opts.ynorm" sets the waveform normalization and "opts.reltime=0" sets the time axis relative to time pick t0.

An improvement over SAC is that the program outputs the filename when the seismogram is clicked on by the mouse. This is enabled by the event handling API and is mostly introduced for use in SAC p2 style plotting when seismograms are plotted on top of each other. It is especially useful when a large number of seismograms create difficulties in labeling.

Another improvement is easier window zooming enabled by the SpanSelector widget and the event handling API. Select a time span by mouse clicking and dragging to zoom in a waveform section. Press the 'z' key to zoom out to the previous time range.

#### <span id="page-16-0"></span>3.3.2 SAC Phase Picking

SAC plotting (pysmo.aimbat.plotphase) does not involve change in data files but phase picking (pysmo.aimbat.pickphase) does. A GUI is built for user to interactively pick phase arrival times. Figure [8](#page-17-0) is an example screen shot running

<span id="page-17-0"></span>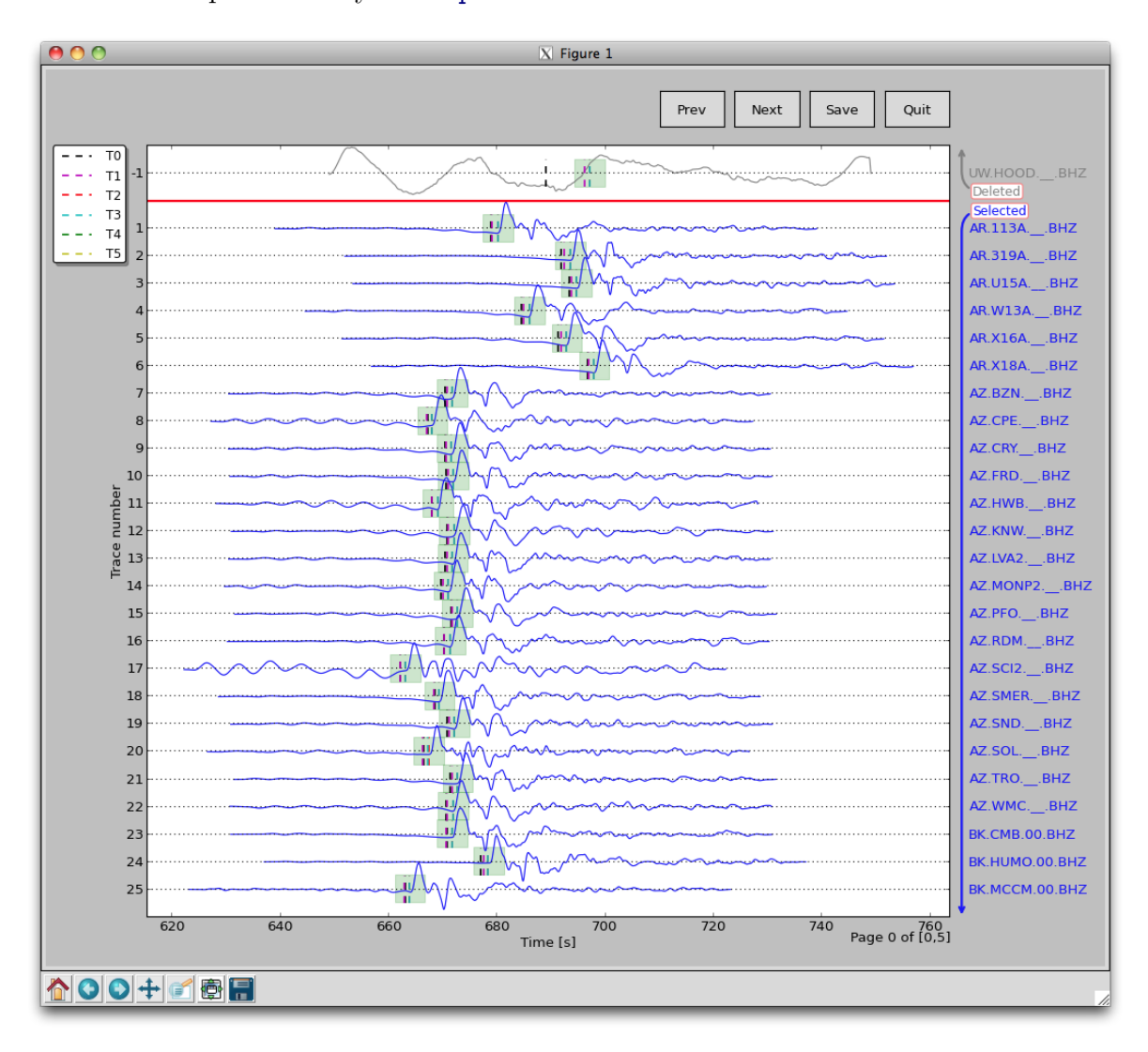

in the data example directory <<example-event-dir>>.

Figure 8: Screen shot of running "sacppk.py 20110915.19310408.bhz.pkl -w". First 25 out 162 selected seismograms and 1 deleted seismogram are plotted on the first page. Click the Prev and Next Buttons to navigate through the total 6 pages.

Following SAC convention, the user can set a time pick by pressing the 't' key and number keys '0-9'. The x location of the mouse position is saved to corresponding SAC headers 't0-t9'. Time window zooming in pysmo.aimbat.pickphase is implemented in the same way as in pysmo.aimbat.plotphase to replace SAC's combination of the 'x' key and mouse click. Zooming out key is set to 'z' because the 'o' key is used for another purpose by Matplotlib. The filename printing out by mouse clicking feature is also available in pysmo.aimbat.pickphase.

A major improvement over SAC is picking a time window in addition to time picks. Pressing the 'w' key to save the current time axis range to two user-defined SAC header variables. A transparent green span is plotted within the time window (Figure [8\)](#page-17-0).

Another major improvement involves quality control with convenient operations to (de)select seismograms. In the GUI in Figure [8,](#page-17-0) there are two divisions of selected and deleted seismograms. Selected seismograms with a positive trace number are displayed with blue wiggles, while deleted seismograms with negative trace numbers are plotted in gray. The user can simply click on a certain seismogram to switch the selection status, either to exclude it or bring it back for inclusion. The trace selection status is stored in a user-defined SAC header variable.

In SAC, command "ppk p 10" plots 10 seismograms on each page. Pressing the 'b' and 'n' keys to navigate through pages. The number of seismograms plotted on each page is controlled by command line option "-m maxsel maxdel" for sacppk.py. The Prev and Next Buttons are for page navigation and the Save Button saves the change in time picks and time window to files. The default values for maxsel and maxdel are 25 and 5, which means a maximum of 30 seismograms on each page. In Figure [8,](#page-17-0) there are 26 seismograms on the first page because only 1 seismogram is deleted. On next page, there are 30 selected seismograms. To plot 50 seismograms on each page, run

sacppk.py 20110915.19310408.bhz.pkl -w -m 45 5

and there would be 4 total pages and 13 seismograms on the last page.

To plot seismograms relative to time pick t0 and fill the positive and negative wiggles of waveform, run

sacppk.py 20110915.19310408.bhz.pkl -w -r0 -f1

To sort seismograms by epicentral distance in increase and decrease orders, run

sacppk.py 20110915.19310408.bhz.pkl -w -sdist sacppk.py 20110915.19310408.bhz.pkl -w -sdist-

Sorting by azimuth and back-azimuth is similar:

sacppk.py 20110915.19310408.bhz.pkl -w -saz sacppk.py 20110915.19310408.bhz.pkl -w -sbaz

### <span id="page-19-0"></span>3.4 Measuring Teleseismic Body Wave Arrival Times

The core idea in using AIMBAT to measure teleseismic body wave arrival times has two parts: automated phase alignment and interactive quality control. The first part reduces user processing time and the second part retains valuable user inputs.

#### <span id="page-19-1"></span>3.4.1 Automated Phase Alignment

The ICCS algorithm calculates an array stack from predicted time picks, cross-correlates each seismogram with the array stack to find the time lags at maximum cross-correlation, then use the new time picks to update the array stack in an iterative process. The MCCC algorithm cross-correlates each possible pair of seismograms and uses a least-squares method to calculate an optimized set of relative arrival times. Our method is to combine ICCS and

```
Usage: icos.py [options] <sacfile(s) or a picklefile>
Options:
  -h, -help
                        show this help message and exit
  -S SRATE, --srate=SRATE
                        Sampling rate to load SAC data. Default is None, use
                        the original rate of first files.
  -i IPICK, --ipick=IPICK
                        SAC header variable to read input time pick.
  -w WPICK, --wpick=WPICK
                        SAC header variable to write output time pick.
  -t TWCORR, --twcorr=TWCORR
                        Time window for cross-correlation. Default is [-15.0,
                        15.0] s.
  -f FSTACK, --fstack=FSTACK
                        SAC file name to save final array stack.
  -p, --plotiter
                        Plot array stack of each iteration.
  -a, -auto_on
                        Run ICCS and select/delete seismograms automatically.
                        Run ICCS with -a option but initially use all
  -A, --auto_on_all
                        seismograms.
  -q MINQUAL, --minqual=MINQUAL
                        Minimum quality factor (ccc, snr, coh) for auto
                        selection. Defaults are 0.50 0.50 0.00.
  -n MINNSEL, --minnsel=MINNSEL
                        Minimum number of selected seismograms for auto
                        selection. Default is 5.
```
Figure 9: Help message of the iccs.py script.

MCCC in a four-step procedure using four anchoring time picks  ${}_{0}T_{i}$ ,  ${}_{1}T_{i}$ ,  ${}_{2}T_{i}$ , and  ${}_{3}T_{i}$ :

(a) Coarse alignment by ICCS

- (b) Pick phase arrival at the array stack
- (c) Refined alignment by ICCS
- (d) Final alignment by MCCC

The input and output time picks for the steps (a), (c) and (d) and their corresponding SAC headers are listed in Table [2.](#page-21-1) The one-time manual phase picking at the array stack in step (b) allows the measurement of absolute arrival times. The detailed methodology and procedure can be found in [Lou et al.](#page-27-0) [\(2012\)](#page-27-0).

```
Usage: mccc.py [options] <sacfile(s) or a picklefile>
Options:
  -h, -help
                        show this help message and exit
  -S SRATE, --srate=SRATE
                        Sampling rate to load SAC data. Default is None, use
                        the original rate of first file.
  -W WINDOW, --window=WINDOW
                        Use a correlation window length in seconds.
  -I INSET, --inset=INSET
                        Use a time length of inset seconds from initial pick
                        time to start of correlation window.
  -T TAPER, --taper=TAPER
                        Apply a Hanning taper with width of taper seconds.
                        Half of taper extends beyond both sides of window.
  -s SHIFT, --shift=SHIFT
                        Shift in number of samples in cross-correlation.
  -i IPICK, --ipick=IPICK
                        SAC header variable to read initial time pick.
  -w WPICK, --wpick=WPICK
                        SAC header variable to write MCCC time pick.
  -p PHASE, --phase=PHASE
                        Seismic phase name: P/S .
  -1 LSQR, --lsqr=LSQR LSQR method to solve eqs: nowe, lnco, lnre.
  -o OFILENAME, --ofilename=OFILENAME
                        Output file name. Default is $evdate.mc$phase
  -a, --allseis
                        Use all seismograms. Default to use selected ones.
```
Figure 10: Help message of the mccc.py script.

<span id="page-21-1"></span>

|                            |             | Input       |                |                       | Output    |                |
|----------------------------|-------------|-------------|----------------|-----------------------|-----------|----------------|
| <b>Step</b>                | Algorithm   |             |                |                       |           |                |
|                            |             | Time Window |                | Time Pick Time Header | Time Pick | Time Header    |
| (a'                        | <b>ICCS</b> | $W_a$       | ${}_0T_i$      | T0                    | $T_i$     | T1             |
| (c)                        | <b>ICCS</b> | $W_h$       | ${}_2T_i'$     | $\mathbf{T2}$         | $\sum_i$  | T <sub>2</sub> |
| $\left( \mathrm{d}\right)$ | <b>MCCC</b> | $W_b$       | $\partial T_i$ | T <sub>2</sub>        | $_3T_i$   | $\mathbf{T}3$  |

Table 2: Time picks and their SAC headers used in the procedure for measuring teleseismic body wave arrival times.

The ICCS and MCCC algorithms are implemented in two modules pysmo.aimbat.algiccs and pysmo.aimbat.algmccc, and can be executed in scripts iccs.py and mccc.py, respectively. Usages are displayed in Figures [9](#page-19-2) and [10.](#page-20-0)

#### <span id="page-21-0"></span>3.4.2 Interactive Quality Control and Graphical User Interface

In practical data processing, there is a constant need of seismogram quality control, which is mixed with the procedure described above. ICCS steps (a), (b), and (c) are likely to be applied multiple times after removing low quality seismograms. To facilitate quality control, ICCS calculates three quality factors for each seismogram: cross-correlation coefficient (CCC), signal-to-noise ratio (SNR), and time domain coherence (COH). The "-a" and "- A" modes of iccs.py can remove seismograms with low qualities and rerun ICCS until all seismograms meet the minimum requirements specified by the "-q" option.

A GUI is also designed to run both ICCS and MCCC and perform interactive quality control. It is implemented in module pysmo.aimbat.qualctrl and script ttpick.py based on pysmo.aimbat.pickphase and four Buttons for the four-step procedure. The quality control operation is the same as sacppk.py. The user can interactively switch the selection status of a seismogram by mouse clicking on the waveform. In order to efficiently delete low quality seismograms, different attributes listed below are used as sorting criteria:

- -s 0: sort by user-defined weighted-average of CCC, SNR and COH
- -s 1: sort by CCC
- -s 2: sort by SNR
- -s 3: sort by COH
- -s t: sort by time pick difference
- -s az: sort by azimuth
- -s baz: sort by back-azimuth
- -s dist: sort by epicentral distance

Other SAC headers also work with the "-s" option. Default sorting order is increase. Append "-" to make it decrease order, such as "-s t-". Sorting by time pick difference  $(2T_i - T_i)$  in both increase and decrease orders are useful in detecting cycle-skipping.

```
Usage: ttpick.py [options] <sacfile(s) or a picklefile>
```

```
Options:
  -h, -help
                        show this help message and exit
  -f FILL, --fill=FILL Fill/shade seismogram with positive (1) or negative
                        (-1) signal. Default is none (0).
  -r RELTIME, --relative-time=RELTIME
                        Relative time to a time pick header (t0-t9). Default
                        is -1, None, use absolute time.
  -u, --upylim
                        Update ylim every time of zooming in.
                        Plot time picks.
  -k, -pick-w, -twin
                        Plot time window.
  -x XLIMIT, --xlimit=XLIMIT
                        Left and right x-axis limit to plot.
  -y YNORM, --ynorm=YNORM
                        Normalize ydata of seismograms. Effective only for
                        positive number. Default is 2.000000.
                        Normalize seismogram within time window.
  -Y, --ynormtwin
  -S SRATE, --srate=SRATE
                        Sampling rate to load SAC data. Default is None, use
                        the original rate of first file.
  -b, -boundlines
                        Plot bounding lines to separate seismograms.
                        Label seismogram by net.sta code instead of SAC file
  -n, --netsta
                        name.
  -m MAXNUM, --maxnum=MAXNUM
                        Maximum number of selected and deleted seismograms to
                        plot. Defaults: 37 and 3.
  -p PHASE, --phase=PHASE
                        Seismic phase name: P/S.
  -s SORTBY, --sortby=SORTBY
                        Sort seismograms by i (file indices), or 0/1/2/3
                        (quality factor all/ccc/snr/coh), or t (time pick
                        diff), or a given header (az/baz/dist..). Append - for
                        decrease order, otherwise increase. Default is 1.
  -t TWCORR, --twcorr=TWCORR
                        Time window for cross-correlation. Default is [-15.0,
                        15.0 s
  -g, -savefig
                        Save figure instead of showing.
```
Figure 11: Help message of the ttpick.py script.

To start the GUI, run

ttpick.py 20110915.19310408.bhz.pkl -t -10 10 -s1

in the data example directory <<example-event-dir>> and the screen shot is displayed in Figure [12.](#page-23-0) The "-t -10 10" option specifies an initial time window of (-10,10) seconds around the initial time pick to run ICCS. More screen shots along the data processing workflow are shown in Figures [13](#page-24-0)[-16.](#page-25-0) See the captions for commands and descriptions.

<span id="page-23-0"></span>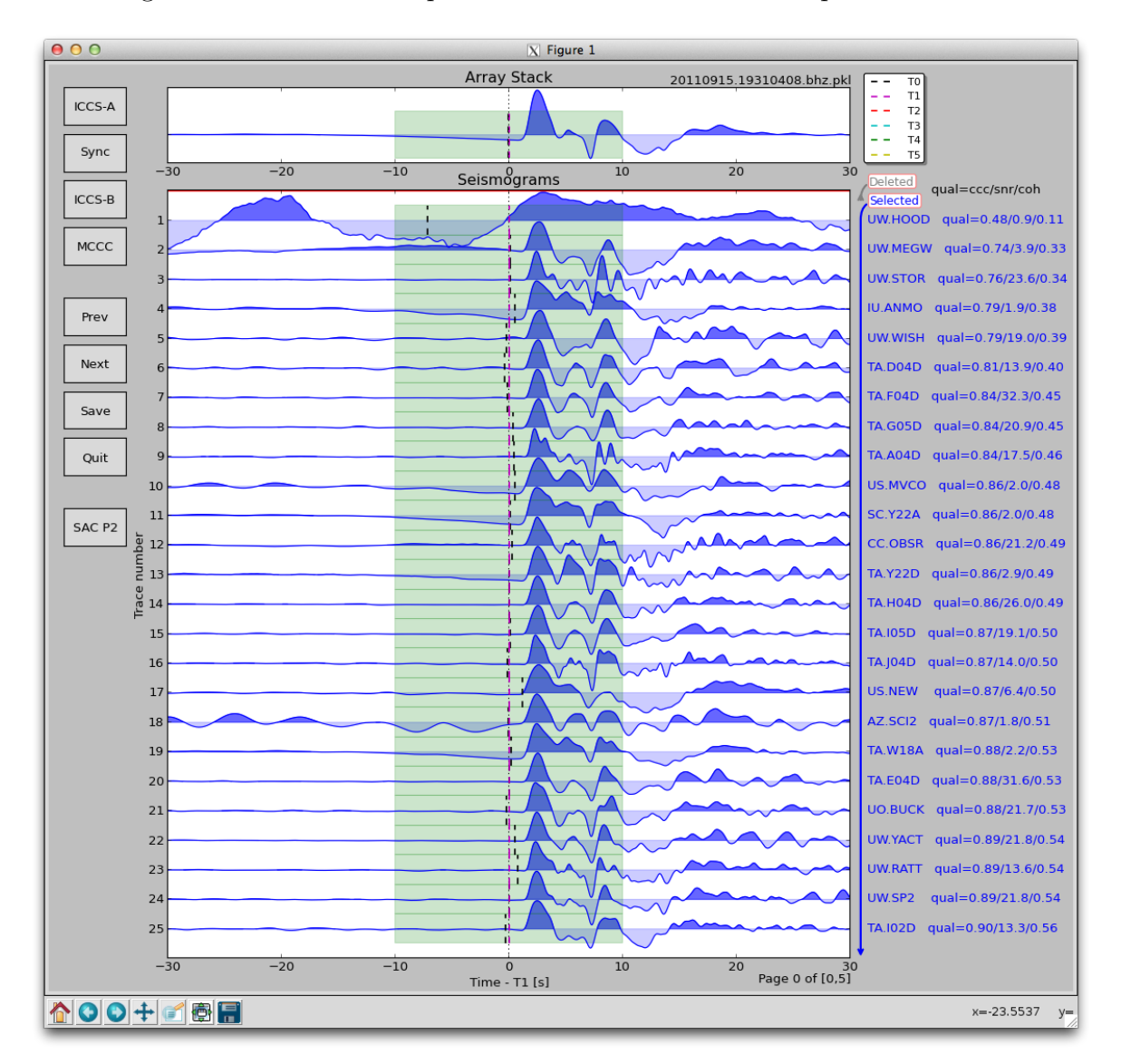

Figure 12: Screen shot of data processing initiated by running command "ttpick.py" 20110915.19310408.bhz.pkl -t -10 10 -s1 -x -30 30". Initial time window  $W_a$  =  $(-10, 10)$  s. The "-x -30 30" option sets the time axis range to be  $(-30, 30)$  s. Seismograms are sorted by CCC.

<span id="page-24-0"></span>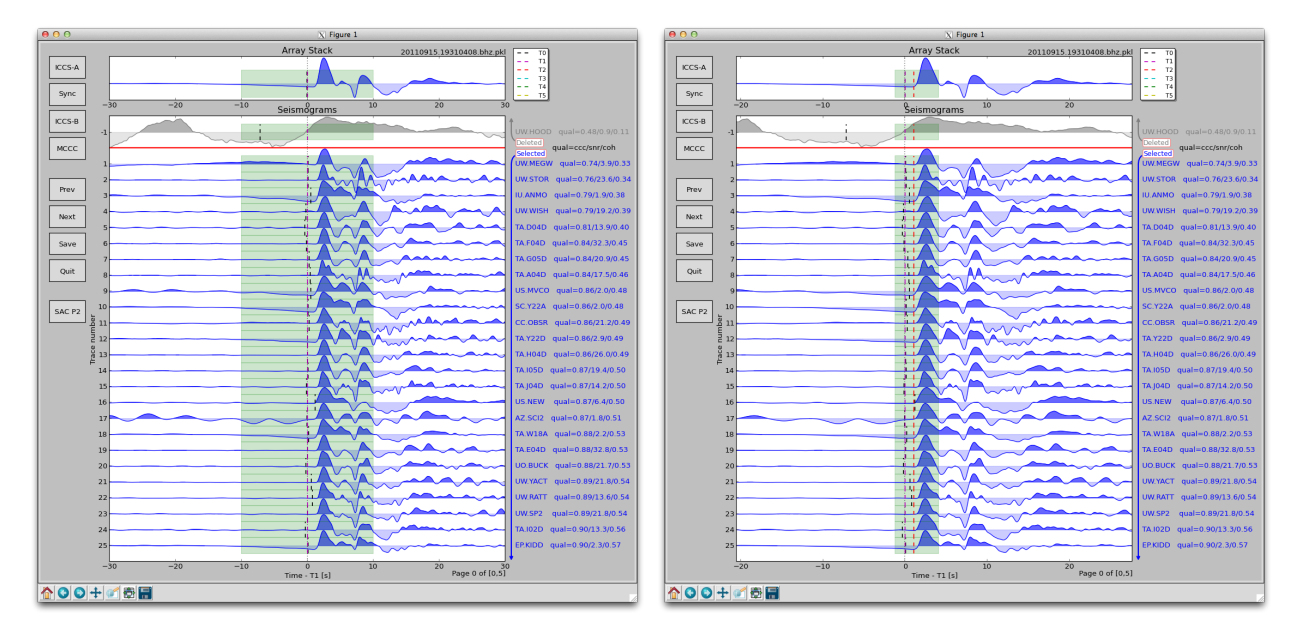

Figure 13: (A) Delete station UW.WOOD and rerun ICCS step (a) by clicking the ICCS-A Button. (B) Pick phase emergence on the array stack for measuring absolute arrival times. Choose a smaller time window  $W_b = (-2.7, 2.9)$  s for refined alignment. Click the Sync Button to get  ${}_{2}T'_{i}$  and time window for each seismogram.

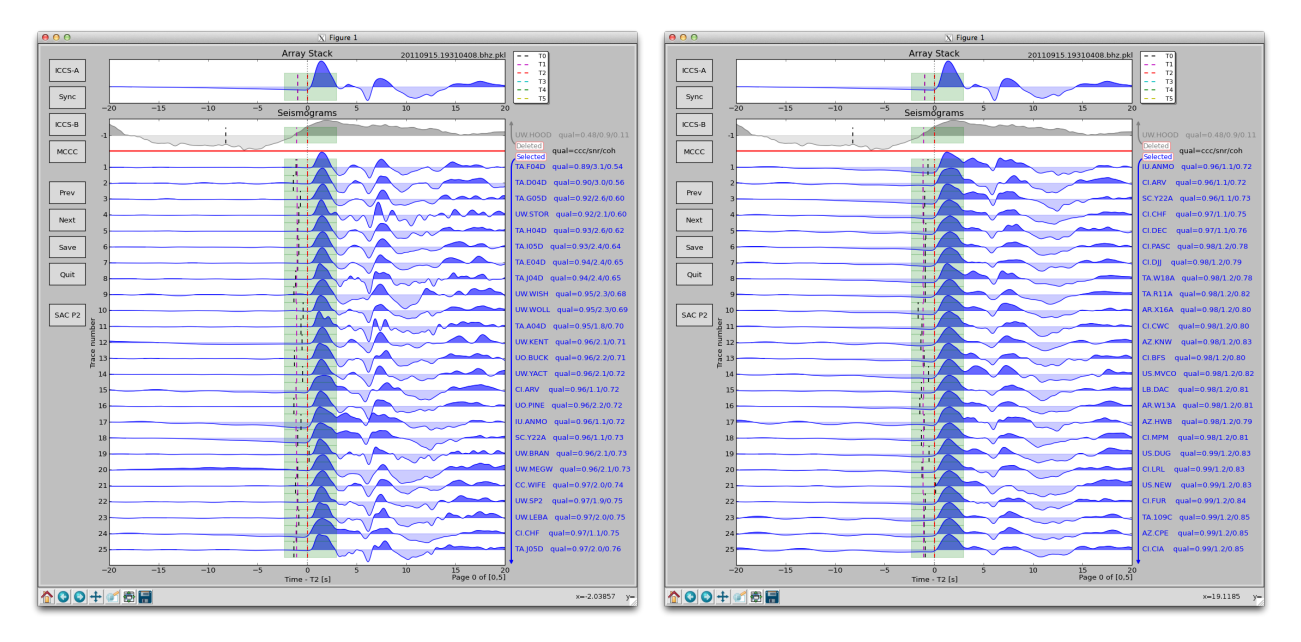

Figure 14: (A) Run ICCS step (c) by clicking the ICCS-B Button. Relative time pick is changed from T1 to T2. (B) Quit GUI and restart with "ttpick.py 20110915.19310408.bhz.pkl -x -20 20 -r2 -s0" which sorts seismograms by weightedaverage of three quality factors.

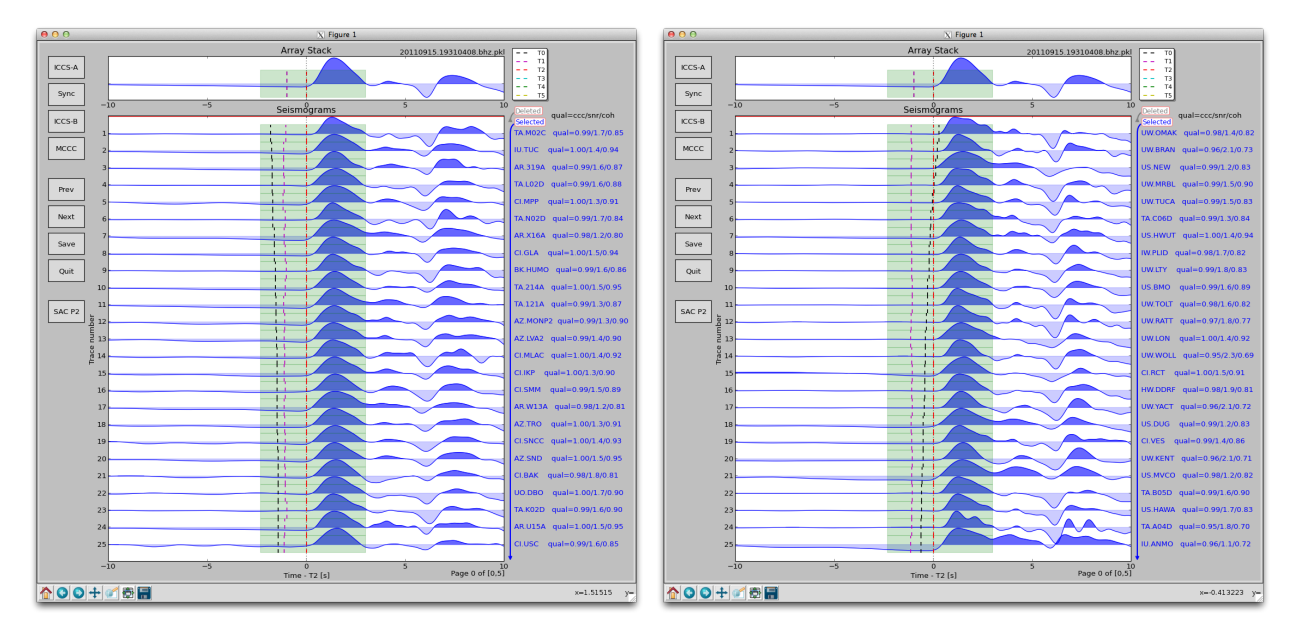

Figure 15: (A) Sort seismograms by time pick difference in increase order by running "ttpick.py 20110915.19310408.bhz.pkl -x -10 10 -r2 -st". (B) Sort seismograms by time pick difference in decrease order by running "ttpick.py 20110915.19310408.bhz.pkl -x -10 10 -r2 -st-"

<span id="page-25-0"></span>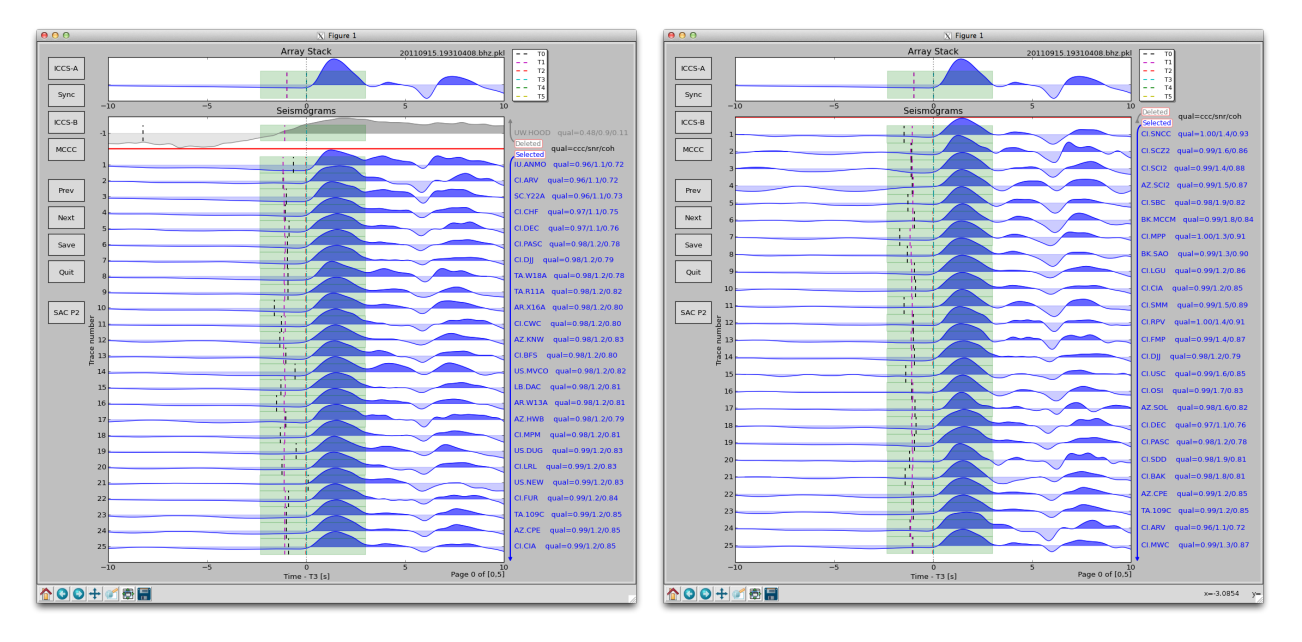

Figure 16: (A) Run MCCC by clicking the MCCC Button. Relative time pick is changed from T2 to T3. (B) Sort seismograms by time pick difference in decrease order by running "ttpick.py 20110915.19310408.bhz.pkl -x -10 10 -r3 -sdist".

# <span id="page-26-0"></span>4 Appendix

## <span id="page-26-1"></span>A List of Files and Directories in the Packages

```
pysmo.sac:
     setup.py
     src/pysmo/sac
          sacio.py
          sacfunc.py
          sacmeth.py
pysmo.aimbat:
     setup.py
     src/pysmo/aimbat
          algiccs.py
          algmccc.py
          pickphase.py
          plotphase.py
          plotutils.py
          qualctrl.py
          qualsort.py
          sacpickle.py
          ttconfig.py
          ttdefaults.conf
                                                   xcorr.py
                                                   xcorrf.90
                                                   xcorrf90.so
                                             scripts/
                                                   egalign1.py
                                                   egalign2.py
                                                   egplot.py
                                                   egsac.py
                                                   iccs.py
                                                   mccc.py
                                                   sac2pkl.py
                                                   sacp1.py
                                                   sacp2.py
                                                   sacpaz.py
                                                   sacpbaz.py
                                                   sacplot.py
                                                   sacppk.py
                                                   sacprs.py
                                                   ttpick.py
                                             example/Event 2011.09.15.19.31.04.08/
```
## References

- <span id="page-27-2"></span>Goldstein, P., D. Dodge, M. Firpo, and L. Minner (2003), SAC2000: Signal processing and analysis tools for seismologists and engineers, International Geophysics, 81, 1613–1614.
- <span id="page-27-3"></span>Hunter, J. (2007), Matplotlib: A 2D Graphics Environment, Computing in Science & Engineering,  $3(9)$ ,  $90-95$ .
- <span id="page-27-0"></span>Lou, X., S. van der Lee, and S. Lloyd (2012), A Python/Matplotlib Tool for Measuring Teleseismic Body Wave Arrival Times, Seismological Research Letters, in revision.
- <span id="page-27-1"></span>VanDecar, J. C., and R. S. Crosson (1990), Determination of teleseismic relative phase arrival times using multi-channel cross-correlation and least squares, *Bulletin of the Seismological* Society of America,  $80(1)$ , 150-169.